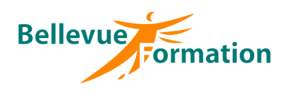

#### **Réf : BU002**

MAJ : 04/23

#### **Public concerné**

Toute personne souhaitant utiliser le système d'exploitation Windows sur son poste de travail Effectif : de 1 à 6 personnes

#### **Durée**

1 jour  $-7$  heures

## **Pré-requis**

Maîtrise de la souris et du clavier

## **Méthodes pédagogiques**

Recueil des attentes des stagiaires Apports théoriques étayés par de nombreux exercices pratiques

## **Moyens et techniques pédagogiques**

Support pédagogique remis à chaque stagiaire

## **Lieu**

En INTER : dans nos locaux En INTRA : dans vos locaux

# **Windows 10 : Prise en main**

## **Objectifs opérationnels**

A l'issue de la formation, le stagiaire sera en capacité :

- de maîtriser les fonctions élémentaires de Windows
- de gérer ses documents et de démarrer des applications bureautiques

## **Contenu du stage**

#### **L'environnement Windows**

Démarrer Windows Gérer une session de travail (ouvrir, fermer, verrouiller) Arrêter son ordinateur Se familiariser avec les différents éléments du bureau Démarrer / Fermer une application Naviguer entre plusieurs applications ouvertes Réorganiser les applications ouvertes L'assistante Cortana

#### **Personnaliser son poste de travail**

Personnaliser la barre des tâches Créer et gérer un groupe de vignettes Gérer les vignettes d'un groupe (déplacement, taille et suppression) Epingler des applications dans le menu Démarrer ou dans la barre des tâches Personnaliser le bureau de Windows (arrière-plan, écran de veille) Créer et gérer des raccourcis sur le bureau Les bureaux virtuels

## **Gérer ses documents et dossiers avec l'explorateur Windows**

Description de l'écran avec ses caractéristiques (ruban, onglet…) Naviguer dans l'arborescence Gérer les paramètres d'affichage du contenu d'un dossier (Tris, filtres, dispositions…) Créer un dossier – Renommer un dossier, un document Sélectionner un ou plusieurs documents Copier, déplacer des documents ou dossiers Supprimer des documents - Utiliser la corbeille

#### **Rechercher une application, un document, un dossier**

Utiliser Cortana Utiliser l'explorateur Windows

## **Configurer Windows**

Modifier la date et l'heure Accéder au panneau de configuration Gérer les imprimantes – Définir une imprimante par défaut Le gestionnaire de tâches

## **Découvrir des accessoires de Windows**

La calculatrice, Paint, App Cartes… Réaliser une capture d'écran

## **Dispositif de suivi et d'évaluation**

Evaluation en cours d'acquisition qui peut être faite, selon le contenu de la formation, sous forme : Quiz, exercice pratique, étude de cas, jeux de rôles… Questionnaire de fin de formation Evaluation de satisfaction

## **Profil du formateur**

Nos formateurs et consultants sont choisis pour leurs expertises métiers et leurs compétences pédagogiques